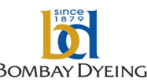

## **THE BOMBAY DYEING AND MANUFACTURING COMPANY LIMITED**

[CIN: L17120MH1879PLC000037]

**Registered Office:** Neville House, J. N. Heredia Marg, Ballard Estate, Mumbai – 400001 **Corporate Office:** C-1, Wadia International Center, Pandurang Budhkar Marg, Worli, Mumbai – 400025  **Email:** grievance\_redressal\_cell@bombaydyeing.com **Website:** www.bombaydyeing.com **Phone:** (91) (22) 6662 0000; **Fax:** (91) (22) 6619 3262

:

:

:

Serial No.

- 1. Name(s) of Shareholder(s) (Including joint holders if any)
- 2. Registered Address of the Sole/ First Named Shareholder(s)
- 3. Registered Folio Number/ DP ID No./ Client ID No. \* (applicable to shareholders holding shares in dematerialized form)
- 4. Number of Share(s) held
- 5. I/We hereby exercise my/our vote in respect of the Special Resolution to be passed through postal ballot/e-voting for the business stated in the notice of the Company dated 24<sup>th</sup> September, 2015 by sending my/our assent or dissent to the said resolution by placing the tick  $(\checkmark)$  mark at the appropriate column below:

(Important Note for voting: to ensure valid and proper voting on the Ballot paper, please: i) fill in Col.(1) for the number of shares being voted, ii) Tick ( $\check{\checkmark}$ ) the col.(2) for voting (FOR) and/or Tick ( $\checkmark$ ) the Col.(3) for voting (AGAINST) and iii) sign this Ballot paper and post it in the pre-paid envelope).

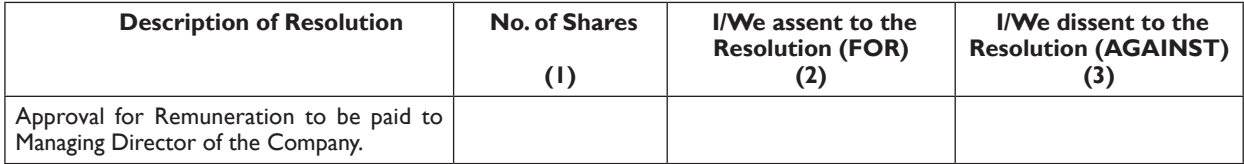

Place :

Date : Signature of the shareholder**\***

(\* in case of authorized representative of a body corporate, certified true copy of the relevant authorization viz. Board Resolution/ power of attorney should be sent along with postal ballot form).

## **ELECTRONIC VOTING PARTICULARS**

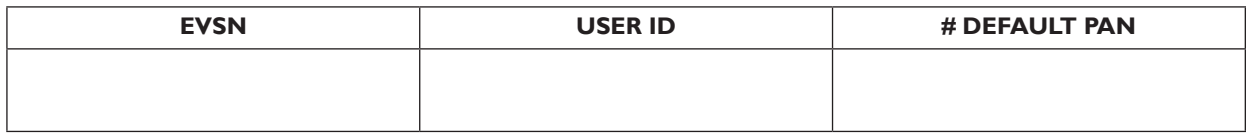

# If you have not registered/updated your PAN with the Company/Depository Participant, please use the number mentioned in above column under PAN field to login for E-voting.

Please use your actual PAN, if you have already registered/updated your PAN with the Company/Depository Participant

Note: For detailed e-voting instructions, please turn over to next page.

## **INSTRUCTIONS FOR VOTING THROUGH ELECTRONIC MEANS (E-VOTING)**

In compliance with the provisions of section 108 of the Companies Act, 2013 and Rule 20 and Rule 22 of the Companies (Management and Administration) Rules, 2014 and clause 35B of the Listing Agreement with Stock Exchanges, the Company is pleased to provide members facility to exercise their right to vote for Postal Ballot by electronic means and the business may be transacted through E-voting Services provided by Central Depository Services (India) Limited (CDSL):

The voting period begins on 10<sup>th</sup> October, 2015 at 9.00 a.m. and ends on 8<sup>th</sup> November, 2015 at 5.00 p.m. During this period shareholders' of the Company, holding shares either in physical form or in dematerialized form, as on the record/cut-off date of 30th September, 2015 may cast their vote electronically. The e-voting module shall be disabled by CDSL for voting thereafter.

- (i) The shareholders should log on to the e-voting website www.evotingindia.com.
- (ii) Click on "Shareholders".
- (iii) Now Enter your User ID.
	- a. For CDSL: 16 digits beneficiary ID,
	- b. For NSDL: 8 Character DP ID followed by 8 Digits Client ID,
	- c. Members holding shares in Physical Form should enter Folio Number registered with the Company (6 digits alpha-numeric).
- (iv) Next enter the Image Verification as displayed and Click on Login.
- (v) If you are holding shares in demat form and had logged on to www.evotingindia.com and voted on an earlier voting of any company, then your existing password is to be used.
- (vi) If you are a first time user follow the steps given below:

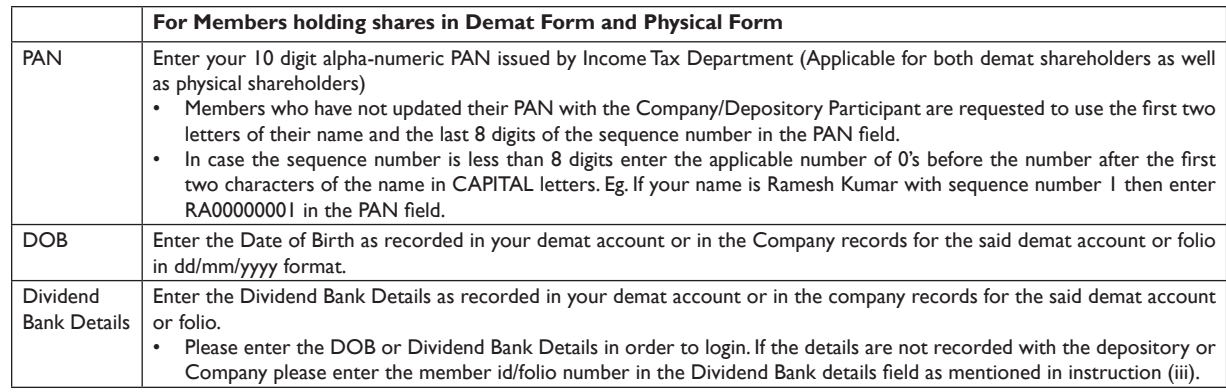

(vii) After entering these details appropriately, click on "SUBMIT" tab.

(viii) Members holding shares in physical form will then directly reach the Company selection screen. However, members holding shares in demat form will now reach 'Password Creation' menu wherein they are required to mandatorily enter their login password in the new password field. Kindly note that this password is to be also used by the demat holders for voting for resolutions of any other company on which they are eligible to vote, provided that company opts for e-voting through CDSL platform. It is strongly recommended not to share your password with any other person and take utmost care to keep your password confidential.

- (ix) For Members holding shares in physical form, the details can be used only for e-voting on the resolutions contained in this Notice.
- (x) Click on the EVSN for The Bombay Dyeing & Manufacturing Company Limited on which you choose to vote.
- (xi) On the voting page, you will see "RESOLUTION DESCRIPTION" and against the same the option "YES/NO" for voting. Select the option YES or NO as desired. The option YES implies that you assent to the Resolution and option NO implies that you dissent to the Resolution.
- (xii) Click on the "RESOLUTIONS FILE LINK" if you wish to view the entire Resolution details.
- (xiii) After selecting the resolution you have decided to vote on, click on "SUBMIT". A confirmation box will be displayed. If you wish to confirm your vote, click on "OK", else to change your vote, click on "CANCEL" and accordingly modify your vote.
- (xiv) Once you "CONFIRM" your vote on the resolution, you will not be allowed to modify your vote.
- (xv) You can also take out print of the voting done by you by clicking on "Click here to print" option on the Voting page.
- (xvi) If Demat account holder has forgotten the password then enter the User ID and the image verification code and click on Forgot Password & enter the details as prompted by the system.
- (xvii) Note for Non Individual Shareholders and Custodians
	- Non-Individual shareholders (i.e. other than Individuals, HUF, NRI etc.) and Custodian are required to log on to www.evotingindia.com and register themselves as Corporates.
	- A scanned copy of the Registration Form bearing the stamp and sign of the entity should be emailed to helpdesk.evoting@cdslindia.com.
	- After receiving the login details a compliance user should be created using the admin login and password. The Compliance user would be able to link the account(s) for which they wish to vote on.
	- The list of accounts should be mailed to helpdesk.evoting@cdslindia.com and on approval of the accounts they would be able to cast their vote.
	- A scanned copy of the Board Resolution and Power of Attorney (POA) which they have issued in favour of the Custodian, if any, should be uploaded in PDF format in the system for the scrutinizer to verify the same.
- (xviii) In case you have any queries or issues regarding e-voting, you may refer the Frequently Asked Questions ("FAQs") and e-voting manual available at www.evotingindia.com, under help section or write an email to helpdesk.evoting@cdslindia.com.